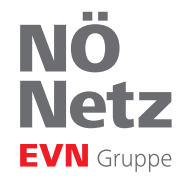

## Smart Meter Kundenschnittstelle P1

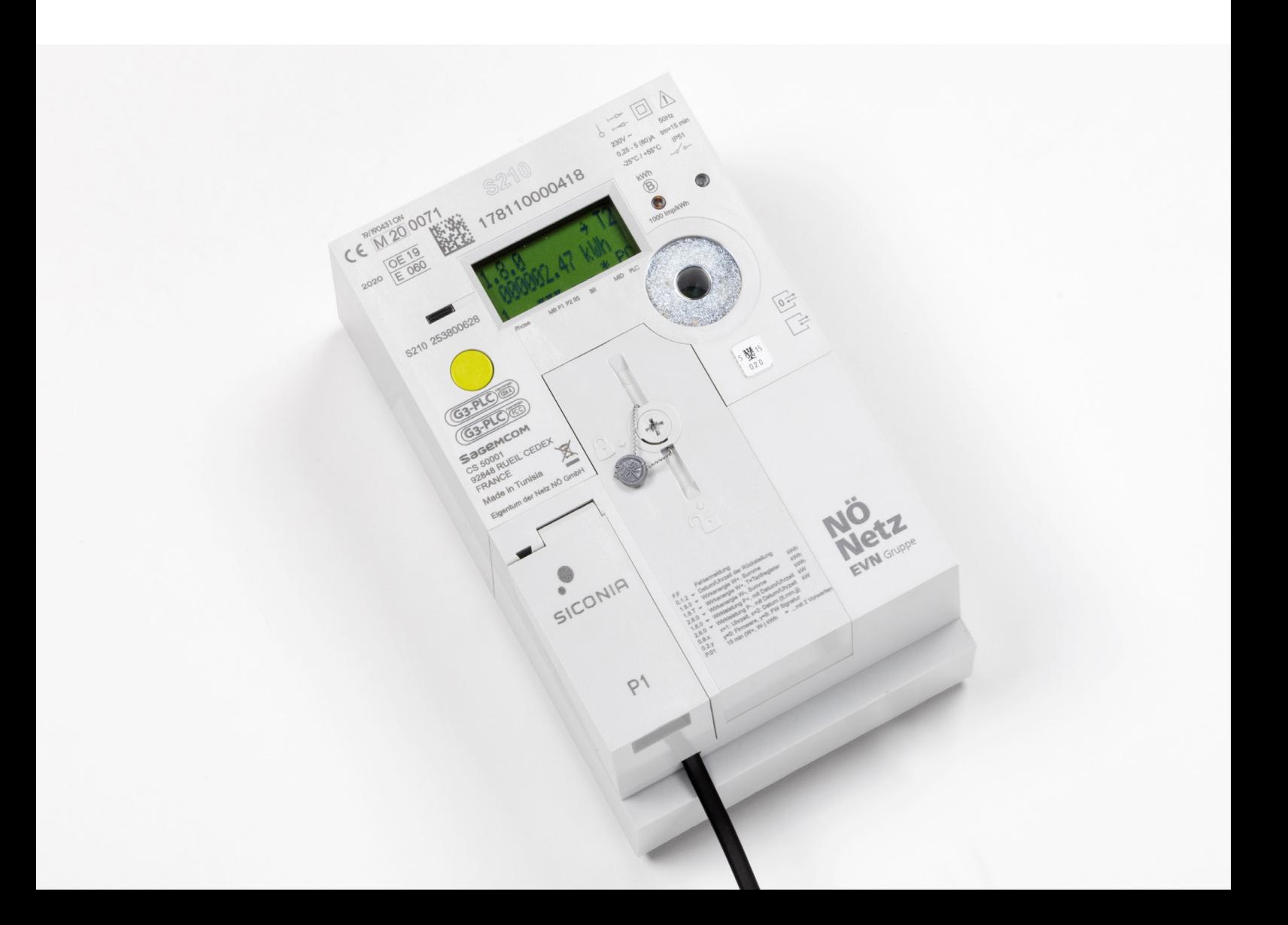

# Smart Meter – Kundenschnittstelle

Mithilfe der Kundenschnittstelle Ihres Smart Meters können Sie nahezu in Echtzeit detaillierte Verbrauchsinformationen erhalten.

#### **Detaillierte Verbrauchsinformationen**

Die Smart Meter der Netz NÖ GmbH verfügen über die Kundenschnittstelle P1, die von jedem Kunden genutzt werden kann. Ihr Vorteil: Direkt am Zähler und nahezu in Echtzeit ist es möglich, detaillierte Verbrauchsinformationen dargestellt zu bekommen.

Die Verbrauchswerte an der Kundenschnittstelle werden verschlüsselt im Fünf-Sekunden-Takt ausgegeben und können somit nur vom Endgerät des jeweiligen Kunden verarbeitet werden.

#### **Wie kann ich die Kundenschnittstelle nutzen?**

Um die Kundenschnittstelle zu nutzen, geben Sie uns Ihren Wunsch bitte postalisch oder per E-Mail an smartmeter@netz-noe.at bekannt.

Dabei geben Sie bitte folgende Daten an:

- Kundennummer oder Vertragskontonummer
- Zählernummer

In der Folge erhalten Sie von uns den Schlüsselcode auf dem Postweg zugeschickt. Dieser ist nötig, um die Kundenschnittstelle freizuschalten.

### **Haben Sie noch Fragen?**

Antworten auf alle Fragen rund um den Smart Meter finden Sie im Internet unter www.netz-noe.at. Sie erreichen uns unter 0810 820 100 oder per E-Mail: smartmeter@netz-noe.at

## **Wo finden Sie Ihre Kundenschnittstelle?**

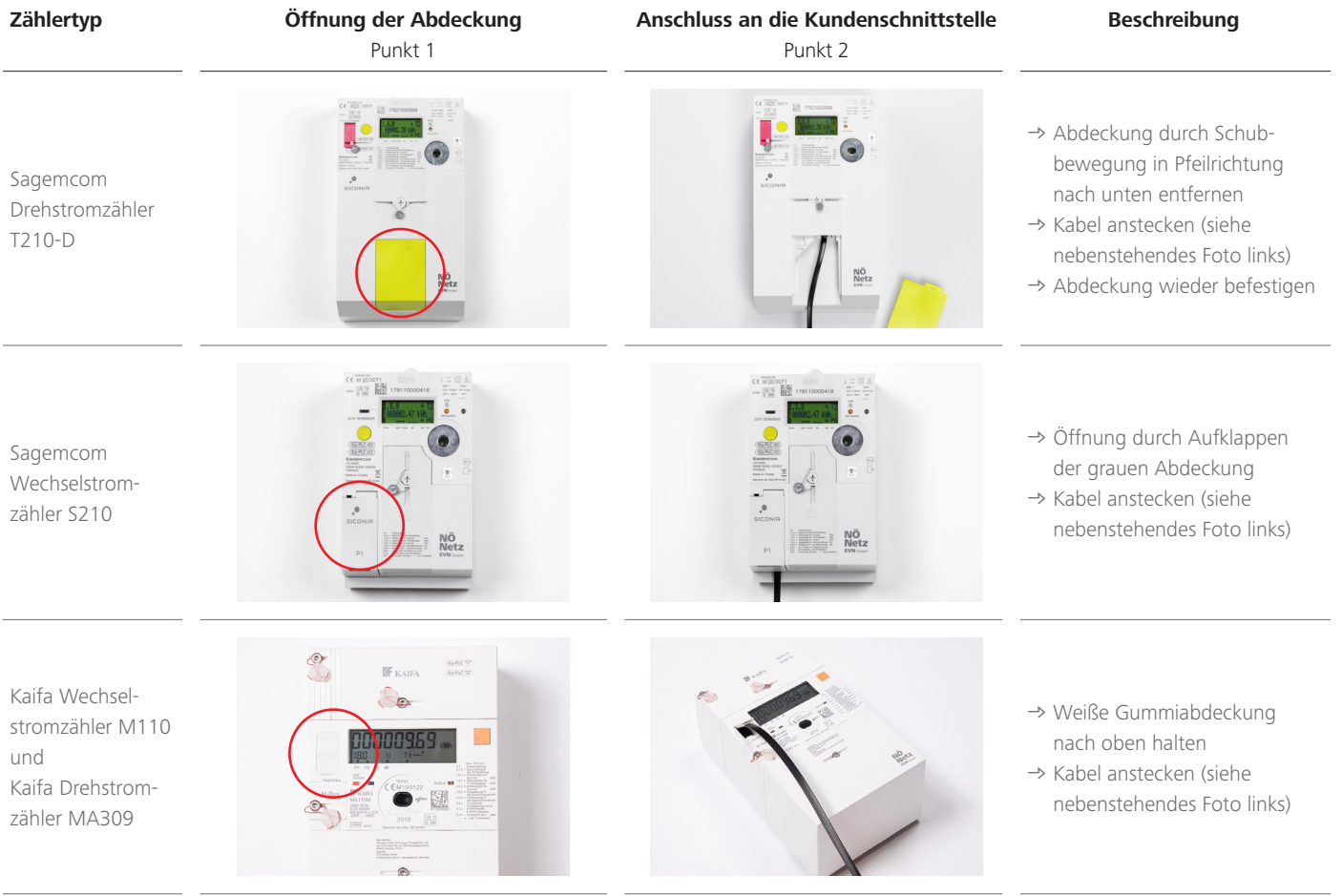

# Sicher ist sicher – rechtliche Rahmenbedingungen

Klare rechtliche Rahmenbedingungen sorgen dafür, dass die Kundenschnittstelle allen Kundinnen und Kunden zur Verfügung steht. Dabei werden höchste Sicherheitsstandards eingehalten.

## **Anforderungen an die Kundenschnittstelle P1**

Die Anforderung an die Kundenschnittstelle P1 wird durch die Intelligente-Messgeräte-AnforderungsVO 2011 – IMA-VO 2011 festgelegt. Unter § 3. Intelligente Messgeräte gemäß § 7 Abs. 1 Z 31 ElWOG 2010 sind die folgenden Absätze angeführt:

## **Unidirektionale Ausgabe von Daten und Informationen**

Absatz 6. Die intelligenten Messgeräte sind dahingehend auszustatten, dass sie über eine Kommunikationsschnittstelle mit in der Kundenanlage vorhandenen externen Geräten kommunizieren sowie mindestens alle gemäß Z 2 erfassten Daten unidirektional ausgeben können. Der Zugriff sowie die Spezifikationen dieser Schnittstelle sind bei Bedarf allen Berechtigten auf deren Anfrage ab Einbau des intelligenten Messgerätes diskriminierungsfrei zur Verfügung zu stellen. Diese Schnittstelle ist zur unidirektionalen Ausgabe von Daten und Informationen zu konfigurieren. Eine über die oben beschriebene Nutzung hinausgehende Verwendung dieser Schnittstelle zur Steuerung des Zählers ist nicht vorzusehen.

### **Verschlüsselung nach Stand der Technik**

Absatz 7. Die intelligenten Messgeräte sowie ihre Kommunikation, auch zu externen Geräten gemäß Z 5 und 6, sind nach anerkanntem Stand der Technik abzusichern und zu verschlüsseln, um Unberechtigten den Zugriff nicht zu ermöglichen. Die Kommunikation, auch zu externen Geräten gemäß Z 5 und 6, ist nach dem Stand der Technik mit einem individuellen kundenbezogenen Schlüssel zu authentisieren und zu verschlüsseln.

## **Anschlussinformationen**

Die P1-Schnittstelle ist eine verdrahtete M-Bus-Schnittstelle gemäß EN 13757-2 mit einer festen Baudrate von 2.400 Baud. Die physikalische Schnittstelle ist definiert als RJ12-Modular-Jack-6P6C-Stecker mit der folgenden Pin-Belegung:

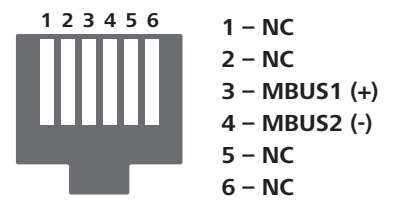

Diese Schnittstelle ermöglicht nur eine Einwegkommunikation, indem sie Daten alle fünf Sekunden an ein angeschlossenes Gerät sendet.

Es ist nicht möglich, anderweitig (z.B. über WLAN) auf die Kundenschnittstelle zuzugreifen.

#### **Ausgabe der Kundenschnittstelle**  (Port 1 "P1" am Smart Meter)

Um Daten über die Kundenschnittstelle empfangen zu können, ist ein Adapter bzw. ein M-Bus-Konverter notwendig. Hierfür könnte beispielsweise ein Konverter für M-Bus auf Seriell/RS232 verwendet werden. Dieser Konverter wird nicht von Netz Niederösterreich zur Verfügung gestellt.

Die Netz Niederösterreich bietet als Netzbetreiber keine Hardware zum Auslesen an.

Für den Adapter bzw. Konverter und damit betriebene Software, wie zum Beispiel Smart-Home-Produkte oder Energiemanagement-Tools, ist die Kundin bzw. der Kunde selbst verantwortlich.

Im Folgenden finden Sie eine Möglichkeit, über frei zugängliche Software (Open-Source-Beispiele sind in diesem Dokument angeführt) die verschlüsselten Ausgaben/Frames der Kundenschnittstelle entschlüsseln und interpretieren zu können.

#### **Ausgabeformat/Protokoll**

Es handelt sich um das Kommunikationsprotokoll DLMS/COSEM. Basierend auf folgenden Standards, wird ein symmetrisch verschlüsselter Datensatz in einem voreingestellten unveränderbaren Intervall ausgegeben.

- $\rightarrow$  DLMS/COSEM Architecture and Protocolls Green Book Edition 9 oder höher
- DLMS/COSEM Interface Classes and OBIS Object Identification System – Book Edition 14 oder höher

DLMS-Sicherheitslevel = Security Suite 0 (alle Daten sind symmetrisch verschlüsselt).

Der P1-Port nutzt ausschließlich einen individuellen Schlüssel, um den Datensatz zu sichern. Ein Authentifizierungsschlüssel wird nicht angewendet. Zusätzlich ist ein Frame Counter implementiert, welcher bei jedem übertragenen Frame hochgezählt wird.

#### **Beispiel basierend auf einem Kaifa Drehstromzähler MA309 (Direktanschluss)**

Über einen M-Bus-Seriell-Konverter wird ein verschlüsselter Hex String über einen COM-Port am PC im 5-Sekunden-Intervall gepusht.

#### **Verschlüsselte Ausgabe APDU (Application Protocol Data Unit):**

Im Folgenden ist ein verschlüsseltes Paket angeführt.

Gliederung: M-Bus Start System Title Frame Counter Data M-Bus Checksum M-Bus Stop

68FAFA6853FF000167DB084B464D675000000981F8200000002388D5AB4F97515AAFC6B88D2F85DAA7A0E3C0C40D004535C397C9D-037AB7DBDA329107615444894A1A0DD7E85F02D496CECD3FF46AF5FB3C9229CFE8F3EE4606AB2E1F409F36AAD2E50900A4396FC6C2E-083F373233A69616950758BFC7D63A9E9B6E99E21B2CBC2B934772CA51FD4D69830711CAB1F8CFF25F0A329337CBA51904F0CA-ED88D61968743C8454BA922EB00038182C22FE316D16F2A9F544D6F75D51A4E92A1C4EF8AB19A2B7FEAA32D0726C0ED80229AE6C-0F7621A4209251ACE2B2BC66FF0327A653BB686C756BE033C7A281F1D2A7E1FA31C3983E15F8FD16CC5787E6F517166814146853F-F110167419A3CFDA44BE438C96F0E38BF83D98316

## **GUEK (Global Unicast Encryption Key):**

Wird zur Entschlüsselung der Daten (DLMS Security Suite 0, HLS5) benötigt. In unserem Beispiel wird folgender Schlüssel verwendet: 36C66639E48A8CA4D6BC8B282A793BBB

#### **Entschlüsselung der APDU**

Es stehen einige Open Source Tools zur Verfügung, welche die Entschlüsselung der PDU durchführen können. Voraussetzung ist, dass die angewendete DLMS Security (Suite 0) unterstützt wird.

In unserem Beispiel verwenden wir folgendes Tool: **https://github.com/ric-geek/DLMS-APDU-Encrypter-Decrypter**

Das Tool ist nach Installation auf dem PC über folgendes Python File zu starten.

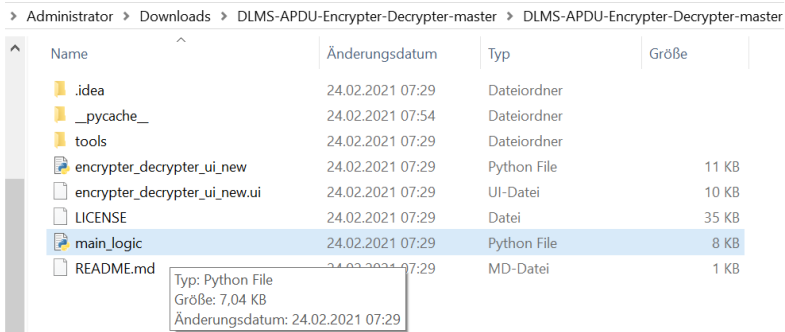

Über das Interface sind folgende Eingaben notwendig, um eine erfolgreiche Entschlüsselung vorzunehmen. Nach korrekter Eingabe kann über den Interface Button "Crypt/Decrypt" die APDU entschlüsselt werden.

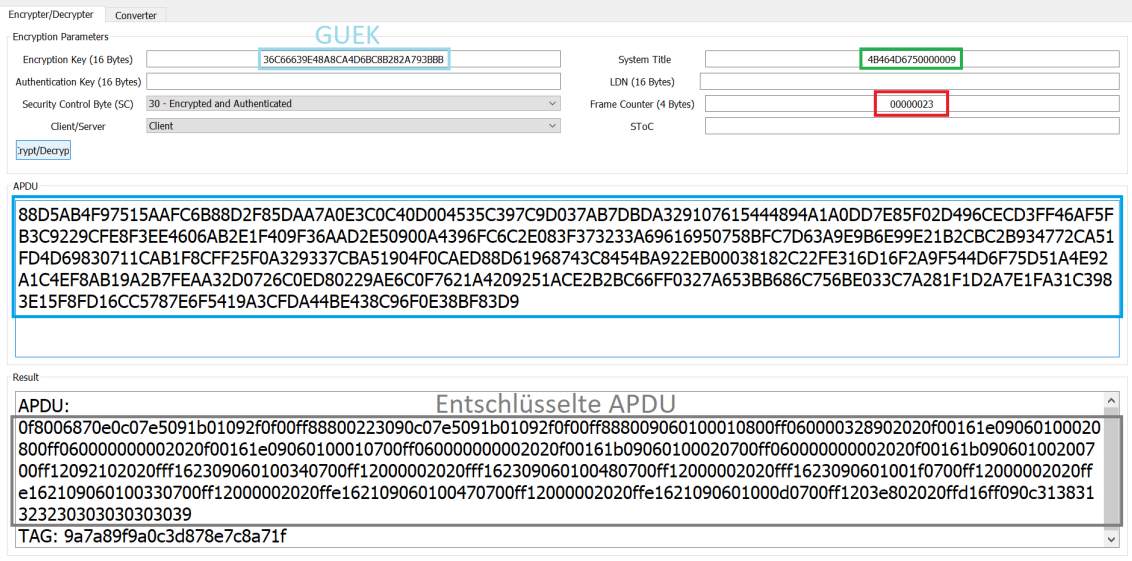

#### **Entschlüsselte APDU:**

0F8006870E0C07E5091B01092F0F00FF88800223090C07E5091B01092F0F00FF888009060100010800FF06000032 8902020F00161E09060100020800FF060000000002020F00161E09060100010700FF060000000002020F00161B09 060100020700FF060000000002020F00161B09060100200700FF12092102020FFF162309060100340700FF120000 02020FFF162309060100480700FF12000002020FFF1623090601001F0700FF12000002020FFE1621090601003307 00FF12000002020FFE162109060100470700FF12000002020FFE1621090601000D0700FF1203E802020FFD16FF09 0C313831323230303030303039

## **Interpretation**

Die Interpretation des Dateninhalts kann mit verschiedenen DLMS Translator Tools vorgenommen werden.

## **Variante 01 – Interpretation mithilfe einer DLMS Translator Software**

Mithilfe der Open Source Software (Gurux GXDLMSDirector, Version 8.2.2109.0301) kann der vorhin entschlüsselte Datensatz in ein XML-Format übersetzt werden.

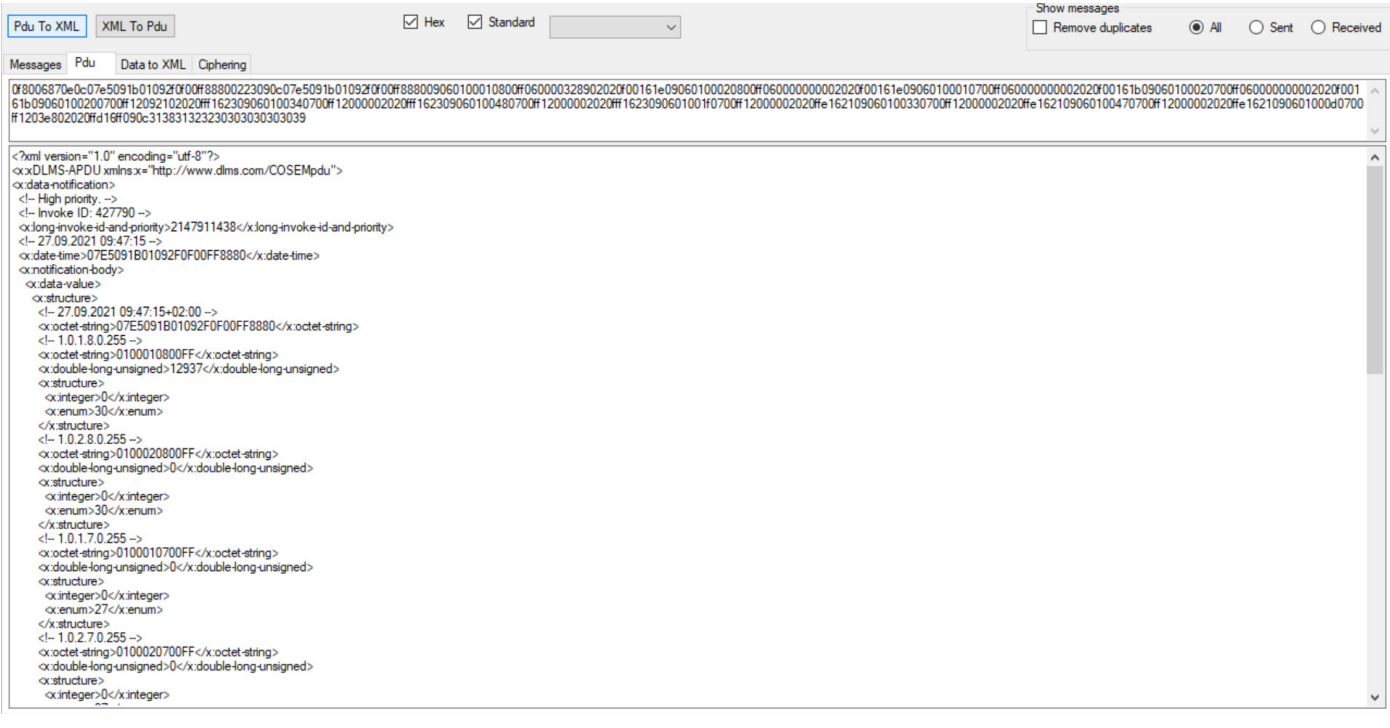

## **Variante 02 – manuelle Interpretation**

Alternativ kann über folgende Beschreibung der gewünschte Dateninhalt interpretiert werden.

## **Entschlüsselte APDU (Application Protocol Data Unit):**

0F8006870E0C07E5091B01092F0F00FF88800223090C07E5091B01092F0F00FF888009060100010800FF060000328902020 F00161E09060100020800FF060000000002020F00161E09060100010700FF060000000002020F00161B09060100020700FF 060000000002020F00161B09060100200700FF12092102020FFF162309060100340700FF12000002020FFF162309060100 480700FF12000002020FFF1623090601001F0700FF12000002020FFE162109060100330700FF12000002020FFE16210906 0100470700FF12000002020FFE1621090601000D0700FF1203E802020FFD16FF090C313831323230303030303039

## **Verzeichnis:**

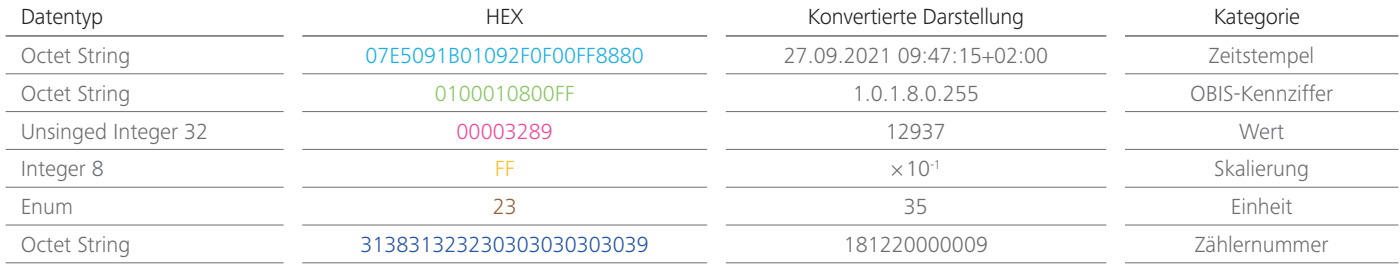

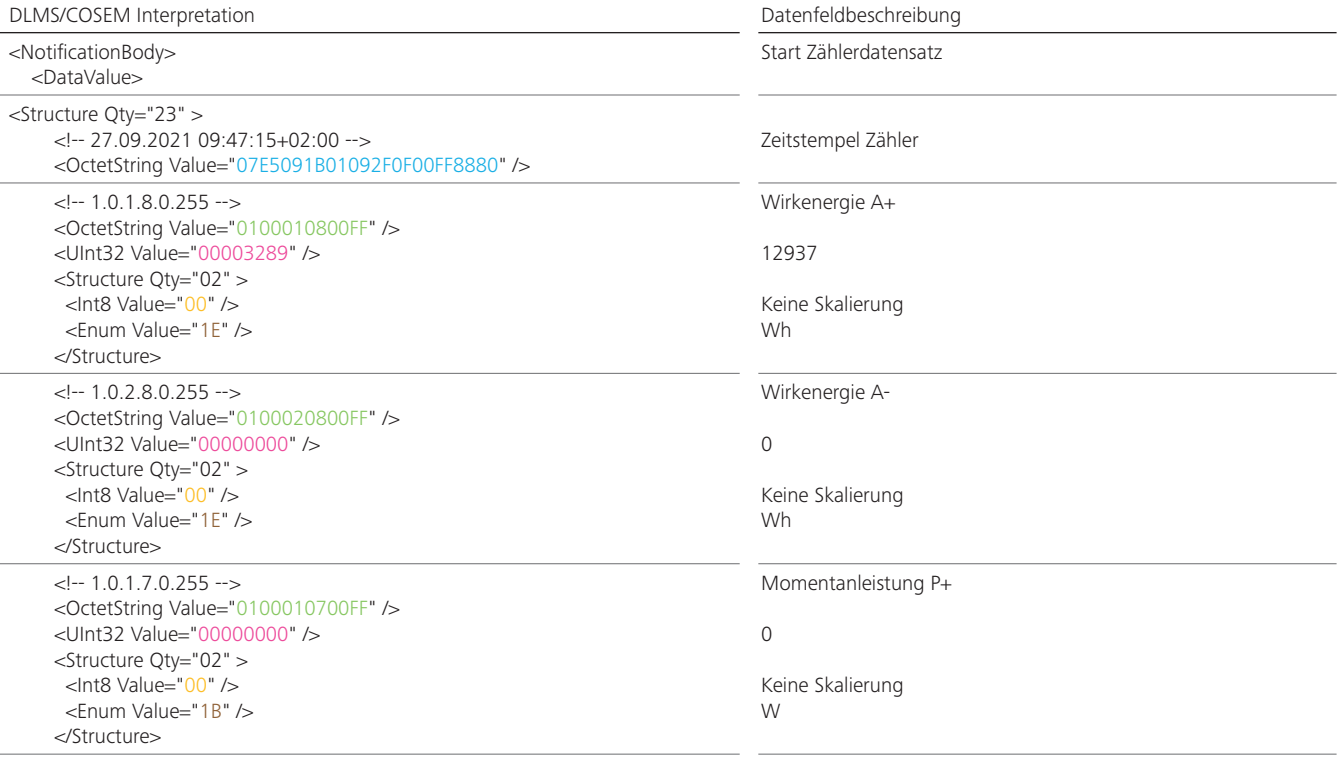

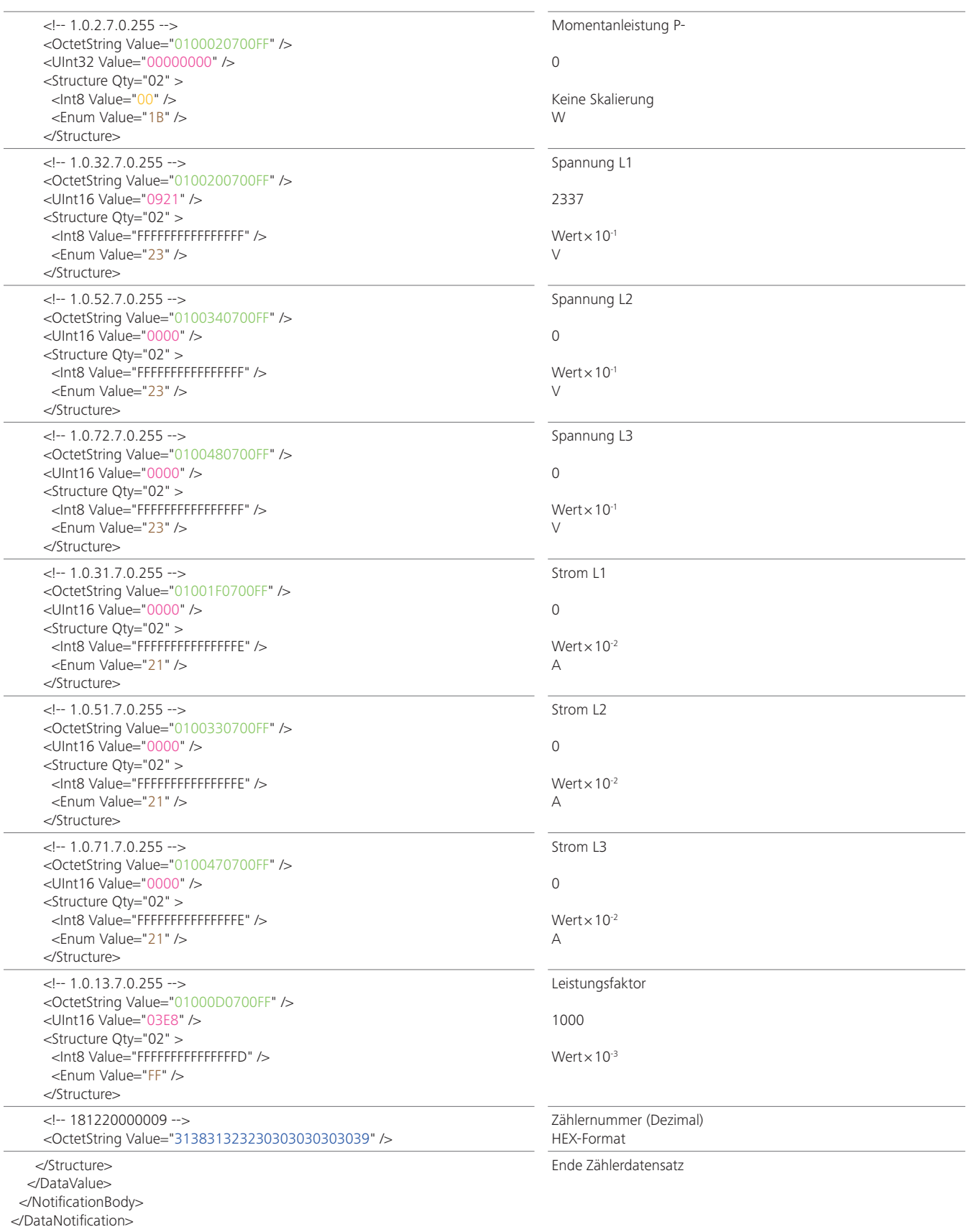

## **Netz Niederösterreich GmbH**

EVN Platz, 2344 Maria Enzersdorf T 0810 820 100 smartmeter@netz-noe.at www.netz-noe.at

3. Auflage, März 2022

Fotos © Raimo Rumpler